- 查看宿主机状态、通讯状态,是否都正常。
- 位置:【后台】-【生产】-【宿主机管理】

## 服务器宿主机管理

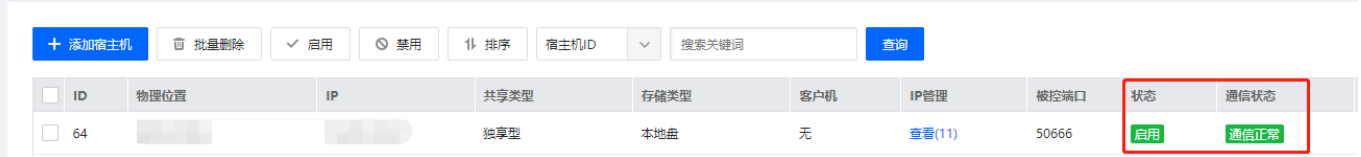

检查是否有空闲的ip可以进行分配

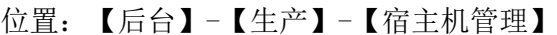

<br /> 首页 / 生产 / 云服务器 / 宿主机管理 / 服务器宿主机管理

## 服务器宿主机管理

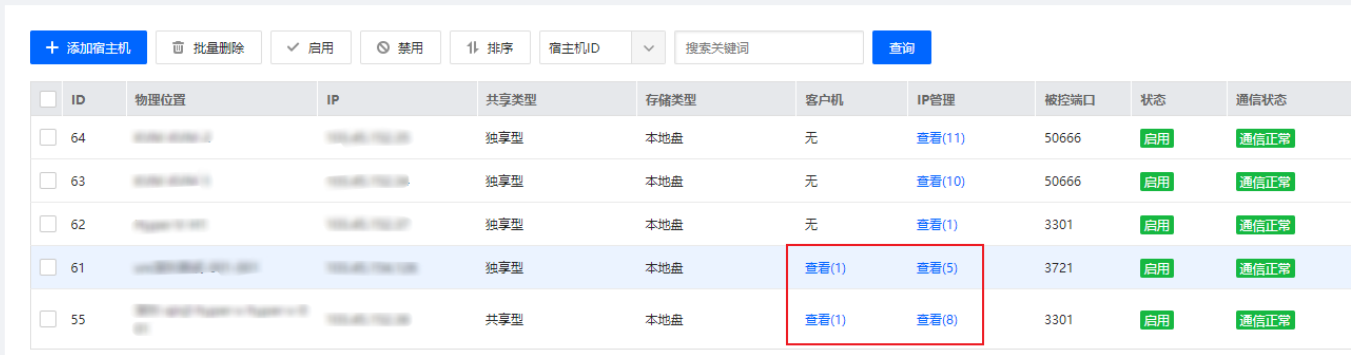

共 5 条, 每页显示行 10 V

检查磁盘和内存大小及限制,大小是否足够以及是否到达自定限制设置。

位置:【后台】-【生产】-【宿主机管理】- 【操作】- 【管理】

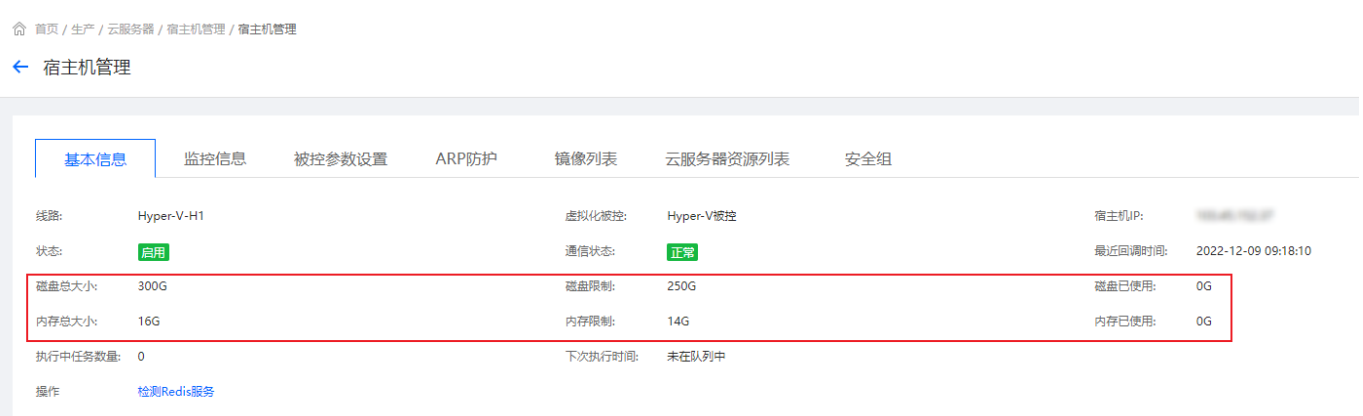

## 如: 内存总大小为300G[内存限制为300G[用户已开通298G[用户开通大于2G的虚拟机,请求将会被拦 截,提示资源不足

内存和硬盘的大小限制可修改宿主机进行设置,位置:【后台】-【生产】-【宿主机管理】- 【操作】- 【更多】- 【修改】

◎ 首页 / 生产 / 云服务器 / 宿主机管理 / 宿主机修改

## ← 宿主机修改

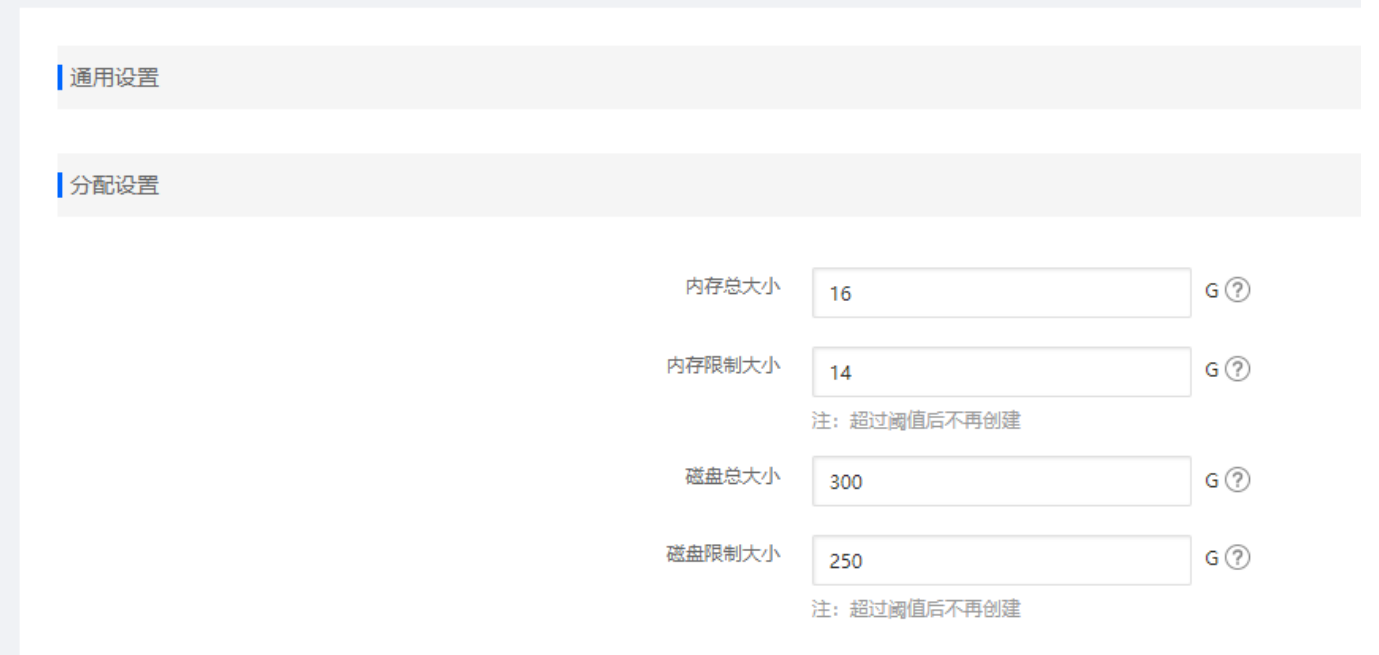